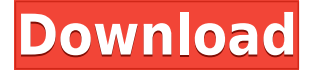

#### **FTI Editor Crack Keygen For (LifeTime) Free [April-2022]**

The ICAnimate program is a Macintosh graphic animation program, which allows users to create professional-quality animation with ease. With ICAnimate's superior non-linear editing capability, users can import and edit pre-existing graphics, create storyboards, and then build a sequence of "dials" which will allow users to do the actual animation. The ICAnimate Toolbox program is a suite of plug-ins which adds to the functionality of ICAnimate. The ICAnimate System requirements: Macintosh 7.5 or higher Iris Support Kit As with all ICAnimate programs the ICAnimate Tools can be used with any version of ICAnimate, including ICAnimate 1.0. They are also available for ICAnimate 1.1 and ICAnimate 2.0. The Toolbox can be used with ICAnimate 2.0, but the System Requirements are for version 1.1 of ICAnimate. As an official SGI product and product of DoubleThink Software Inc. ICAnimate is the SGI product originally based on DoubleThink's "IconSmith", which was available for the SGI IRIS platform from 1992-1996. With the X Window System, however, ICAnimate can be used with any machine with a X Window System. ICAnimate has been distributed by DoubleThink for years but has been also distributed via CGS. ICAnimate Tools Description: The ICToolbox for ICAnimate is a suite of seven plug-ins which add the functionality of ICAnimate to the TK icons used in ICAnimate. The Toolbox can be used with ICAnimate version 2.0. The Software version of the ICAnimate Toolbox is different than the version of ICAnimate. ICAnimate Tools have not been officially released, but may be found as a third party product. ICAnimate Tools Supported Features: Drag & Drop Interface Undo/Redo Storyboards Scenes Events Tools Import & Export Tools: Aquablink Avida ColorBlade Diamond Fractal Gold Illustrator Inkscape Lava MyPaint Painter Pixelate Siemens Squid Vine Zoom Jenga

### **FTI Editor Registration Code [Latest 2022]**

- KEYMACRO can be used to create sequential macros which are called with hotkeys. - Commands can be saved as a profile and/or - keymacro can be run with a profile name. This allows for saving keymacro commands as default profiles. - Macros can be run without the hotkeys being assigned, this can be done with command line options. - Keymacro can be run with a command line option to enter the keymacro from a file. This option can be used to enter keymacro commands from files, for example: keymacro -name file.mac -run - Keymacro will read the current keymacro profile to ensure that the hotkeys for that profile are used, the name of the profile can be specified with a -profile argument. - You can view the current keymacro profile with a -profile argument. - Keymacro will also check the current keymacro profile to ensure that the hotkeys are correct. - The keymacro will exit if any hotkeys are not defined in the current profile. - When hotkeys are defined in the profile they can be used to run keymacro in profile, macro, profile, and command line mode. - Commands can be run with a -command option. - Commands can be run with a -command option. - Commands can be run with a -command and -profile options. - Macro can be run with a -macro option. - Macro can be run with a -macro option. - Macro can be run with a -macro and profile options. - Macro can be run with a -macro, -profile and -command options. - Macro can be run with a -macro, -profile and -command options. - Macro can be run with a -macro, -profile and -command options. - Macro can be run with a macro, -profile, -command and -profile options. - Macro can be run with a -macro, -profile, -command and -profile options. - Macro can be run with a -macro, -profile, -command, -command, and -profile options. - Macro can be run with a -macro, profile, -command, -command, and -profile options. - Macro can be run with a macro, -profile, -command, -command 2edc1e01e8

# **FTI Editor**

FTI Editor Features: FTI Editor is an interactive 2D polygon editor. It allows you to draw 2D polygons, change their color, line style, opacity and several other properties. You can work in a simplified mode, which makes the task of editing polygons much easier. You can also work in a natural mode, which gives you more control over the shape of your polygons. You can freely draw polygons, subdivide them, combine them and edit their vertices. You can make simple modifications to your polygons, including changing their names, adding new vertices and removing edges and faces. You can generate thumbnail images, preview them in a small window and export the data to a file. You can output the drawing to PostScript, PDF, GIF, PNG or JPEG. You can add or remove layers in the drawing. FTI Editor also allows you to draw shapes which you can then fill with color, add a border and use as background for a layer. You can save and load your work. FTI Editor supports the following 2D drawing features: Freehand drawing: You can draw polygons, lines, circles and ellipses with your mouse. You can select a color, brush size and opacity for your lines, and add a brush size for your circles and ellipses. Drawing with objects: You can draw polylines made of several polygons. You can create 2D shapes by combining these polygons with LineJoiner objects. You can also add LineJoiner objects to your drawings to combine existing objects. Lines: You can draw straight, curved, circular, elliptical, parabolic and hyperbolic lines. You can define the type of line (straight, curved or circular) and the line color. You can also define the line width, and use special effects to control the line opacity. You can even add a perspective effect to your lines. Shapes: You can draw 2D shapes, such as circles, ellipses, squares and rectangles. You can use PolygonShape objects to create more complex shapes, such as a combined shape made from several polygons. Ellipse: You can draw circles and ellipses, as well as the rectangles, squares and other shapes which are based on them. You can use Ellipse2D objects to control the orientation and size

- <https://techplanet.today/post/serious-sam-the-first-encounter-hd-crack-hot-download> [https://techplanet.today/post/windows-7-enterprise-with-sp1-technet-edition-x86-by-sarius-rar-exclusi](https://techplanet.today/post/windows-7-enterprise-with-sp1-technet-edition-x86-by-sarius-rar-exclusive) [ve](https://techplanet.today/post/windows-7-enterprise-with-sp1-technet-edition-x86-by-sarius-rar-exclusive)
- <https://joyme.io/vienescobe>

<https://techplanet.today/post/acronis-recovery-expert-deluxe-100132-new>

<https://tealfeed.com/free-extra-quality-download-b-d-rdpy2>

<https://techplanet.today/post/baidupcfasterportable-link>

<https://techplanet.today/post/ppsspp-gold-psp-emulator-v180-paid-latest-link>

<https://techplanet.today/post/microsoft-toolkit-232-free-download-hot>

### **What's New in the?**

FTI IconEditor is a Java based visual editor for (two-dimensional) artworks, which are generated from any path of curves (or straight lines, or a mixture of both), and can be rotated, moved, scaled, and translated. You can draw the artworks either directly on the screen, or from a file. The editor can be started from the command line (similar to IconSmith, but its use is here explained only for testing and debugging). The artworks are generated by a set of classes, which can be freely extended by the user to add or modify its features. The text mode is provided by the help system, the basic help text being stored in a single key for a better access. An example of use of FTI IconEditor can be found in the IconGalleryTest test suite (in src/test). It should be very easy to adapt to your specific needs. Important: to run the test suite, you will need at least Java 1.4. The main class used by IconEditor to handle a particular operation is: FTIConfiguration The following classes can be used to build and edit an artwork: FTIArtworkFactory FTIArtwork FTIArtworkProxy FTIArtworkDrawer FTIArtworkPreviewer FTIArtworkStyle FTICanvas You can either interactively edit the artworks (draw and edit the curves, translate, rotate, scale and crop the artwork), or execute the appropriate FTI commands to build and edit the artwork. A few notes on the java.lang.Thread used by IconEditor: A java.lang.Thread is created by the call of the createNewThread(ThreadGroup, Runnable, String) method, in the constructor. The main method runs in a java.lang.ThreadGroup with the name "IconEditor". Once started, the main() method also creates an instance of FTIArtworkFactory, which is initially enabled to use a factory method (default) named "getInstance", that creates an instance of FTIArtworkFactory using the command line arguments. After the main method, the run() method

# **System Requirements:**

Minimum: OS: Windows 7, Windows 8, Windows 8.1 Processor: Dual Core CPU Memory: 2 GB RAM Hard Drive: 3 GB available space Recommended: OS: Windows 10 Processor: Quad Core CPU Memory: 4 GB RAM Hard Drive: 5 GB available space Game Download: The Chamber of Eternals (Jojo'o Senki) Game Size: 8.74 GB Size by category:

## Related links:

<https://energyconnectt.com/wp-content/uploads/2022/12/kaurcon.pdf> <https://curtadoc.tv/wp-content/uploads/2022/12/Instant-Sleep.pdf> <https://everydayessentials-life.com/wp-content/uploads/2022/12/NeuroXL-Clusterizer.pdf> [https://www.digitalgreenwich.com/wp-content/uploads/2022/12/EyePro-Crack-Torrent-Activation-Co](https://www.digitalgreenwich.com/wp-content/uploads/2022/12/EyePro-Crack-Torrent-Activation-Code-Free-Download.pdf) [de-Free-Download.pdf](https://www.digitalgreenwich.com/wp-content/uploads/2022/12/EyePro-Crack-Torrent-Activation-Code-Free-Download.pdf) <https://www.4munch.com/wp-content/uploads/2022/12/arnbuil.pdf> <https://stonebridgehealthstaffing.com/wp-content/uploads/dorquy.pdf> <https://alohasurf.com/wp-content/uploads/2022/12/branhalf.pdf> <https://www.be-art.pl/wp-content/uploads/2022/12/zopund.pdf> <https://kurtiniadis.net/wp-content/uploads/2022/12/Free-Combine-PDF-4dots.pdf> <https://rosehillwellness.com/wp-content/uploads/2022/12/Random-Password-Generator.pdf>